Crésus Finanzbuchhaltung

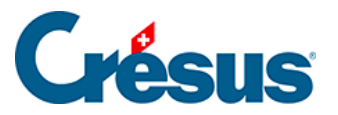

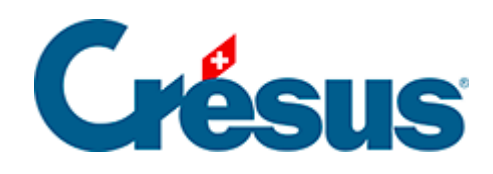

## **Crésus Finanzbuchhaltung**

## [4.2.8 - Kontenplan überprüfen](#page-2-0)

<span id="page-2-0"></span>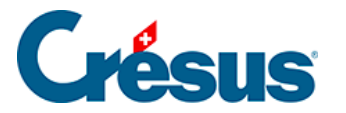

## **4.2.8 - Kontenplan überprüfen**

Um Ihren Kontenplan zu überprüfen, führen Sie den Befehl Buchhaltung – Kontenplankontrolle aus. Es wird ein Fenster angezeigt, in dem allfällige Fehler oder Unstimmigkeiten im Kontenplan aufgeführt werden. Sie können dieses Fenster geöffnet lassen, sein Inhalt wird automatisch fortlaufend aktualisiert, wenn Sie den Kontenplan bearbeiten.

Crésus Finanzbuchhaltung gibt weder die Art der Kontonummerierung noch die Struktur des Kontenplans vor. Die Überprüfung des Kontenplans erkennt keine Fehler in der buchhalterischen Logik.

Für genauere Informationen zum Kontenplan beziehen Sie sich bitte auf die detaillierte Beschreibung des Befehls Ansicht – Kontenplan in der Hilfe der Software.